## **Multiple Invoicing via Excel or CSV Upload**

Selecting **Upload** can create unlimited invoices from a spreadsheet.

All Communities

Community

**Arcare Carnegie** 

**NDIS Capital Guardians** 

**NDIS Capital Guardians** 

## **U** Setup your customer numbers **My Accounts** > **View** > **Edit**

**Accounts** 

Enter name or number

**Name** 

**Black, Jack** 

Jones, Deborah

**Test, Elizabeth** 

m<sup>1</sup> Transactions

**Accounts** 

sa Invoice  $\triangle$  Batch

 $\mathbb{F}$  Profile

& Contact

## Ensure your unique **ID** from your accounting system appears on the **Accounts** section Add by selecting **Edit** in **Accounts**

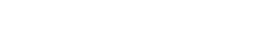

Select **"Batch-Upload"** 

Download Correct Template and Edit with your data

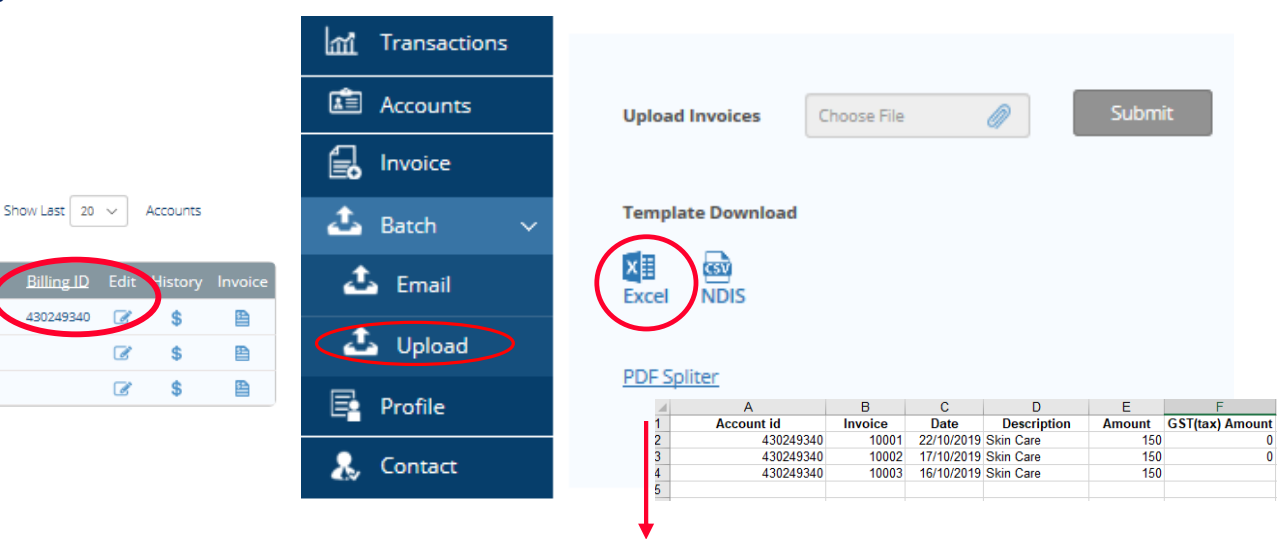

**Select Excel or NDIS (CSV)**

Upload this format, all the information from the spreadsheet is captured on the screen

Ensure to have invoice date not back more than 28 days prior and have a unique invoice number

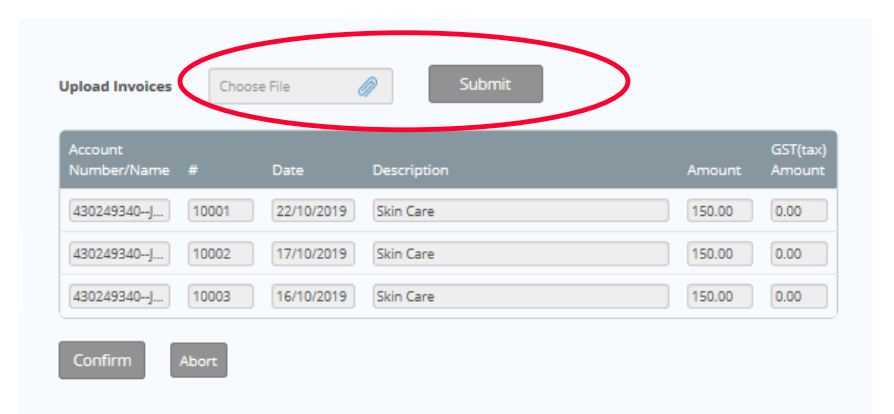

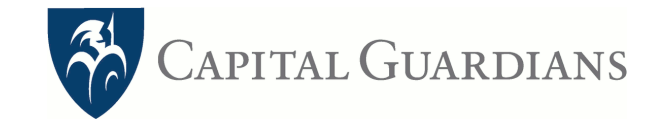